- 1. Izradite novu bazu podataka pod nazivom *Školska videoteka*.
- 2. U bazu dodajte dvije tablice: *Serije* i *Učenici*.

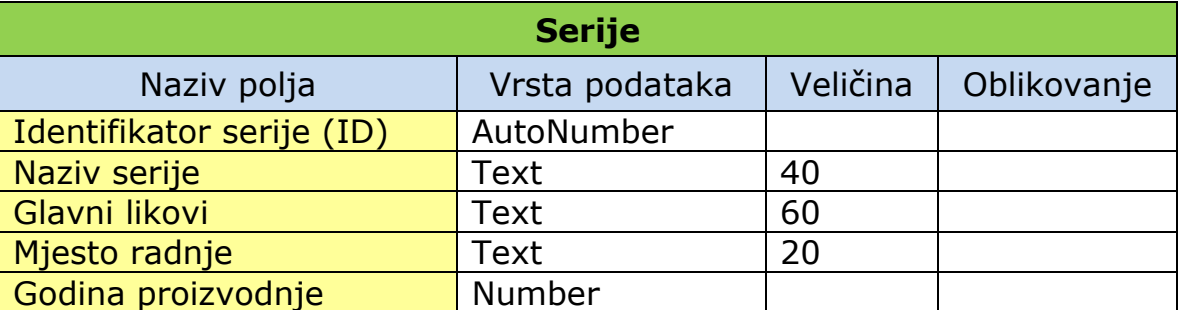

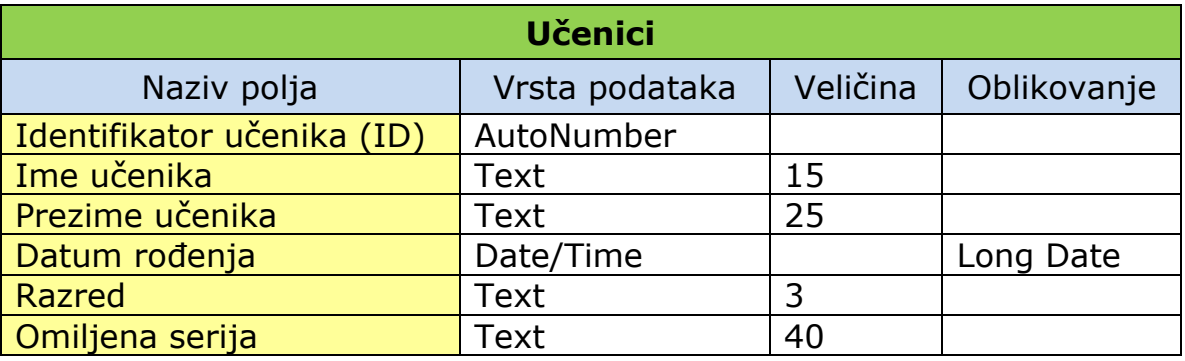

3. U svaku od tablica upišite šest slogova.

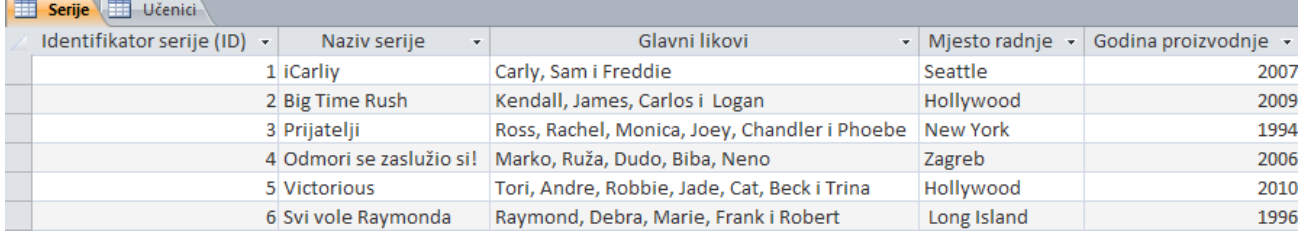

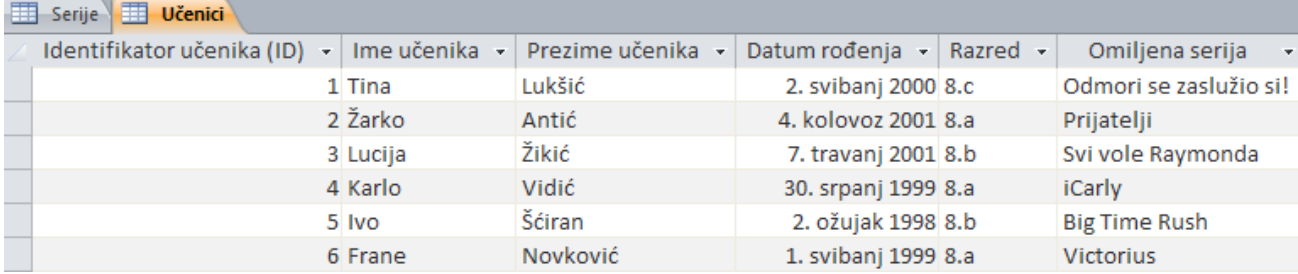

- 4. Izradite **upisne obrasce** za tablice *Serije* i *Učenici*.
- 5. Oblikujte upisne obrasce:
	- vrsta slova: Monotype Corsiva, veličina slova: 14, boja slova: plava,
	- boja pozadine upisnog polja: svjetlo žuta, boja pozadine obrasca: svjetlo ljubičasta,
		- u pozadinu stavite prigodne slike koje možete pronaći u mapi svog razreda.
- 6. Prikažite tablicu **Serije** i **izdvojite** serije kojima je mjesto radnje Hollywood.
- 7. Izradite **izvještaj** na temelju priložene tablice.

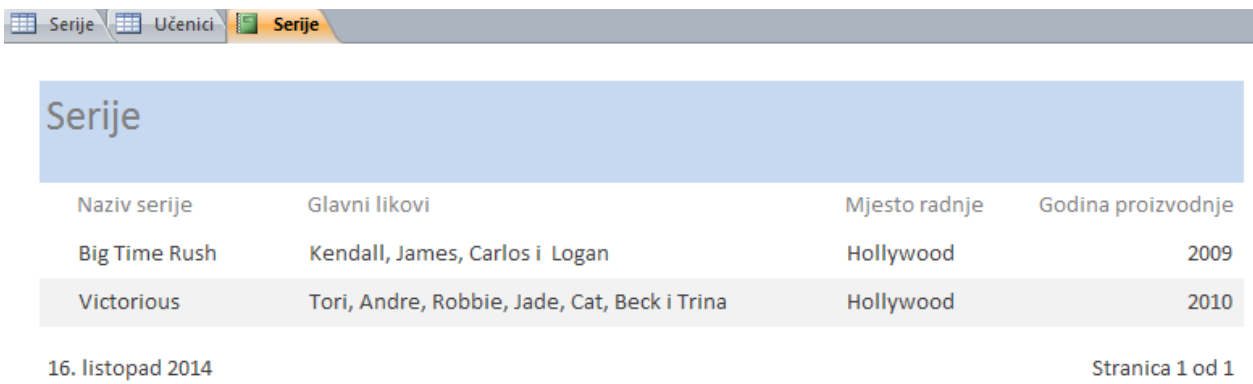

- 8. Prikažite tablicu **Učenici** i **sortirajte** ju prema prezimenu učenika **uzlazno**.
- 9. Izradite **izvještaj** na temelju priložene tablice.

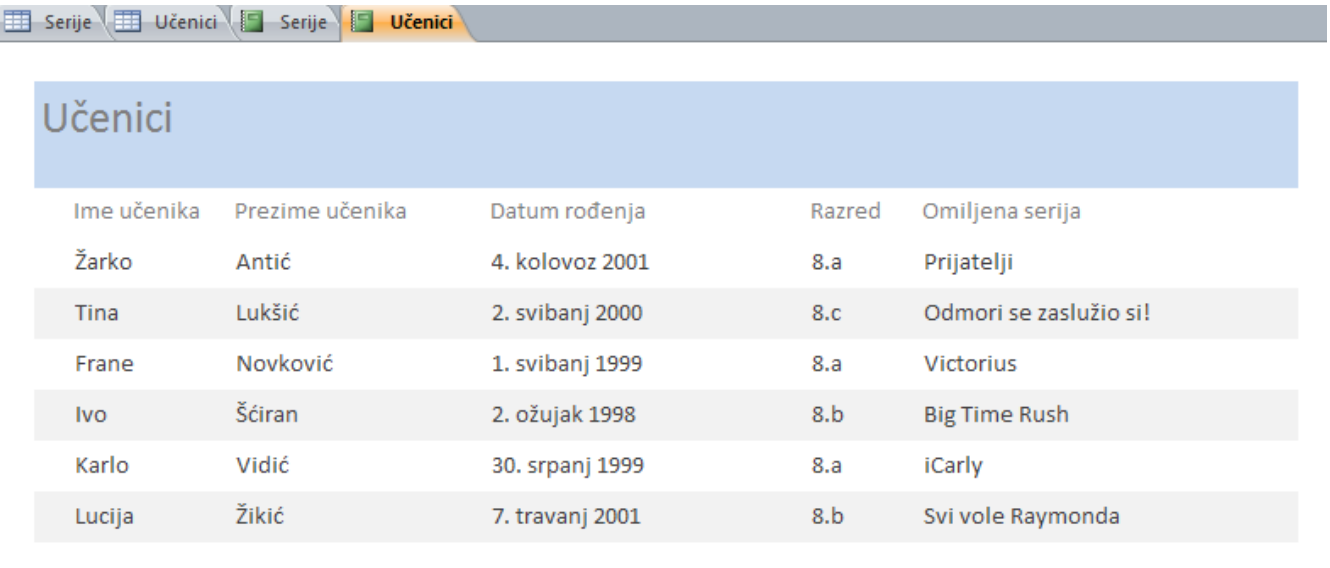

16. listopad 2014

Stranica 1 od 1

10. Spremite sve promjene.